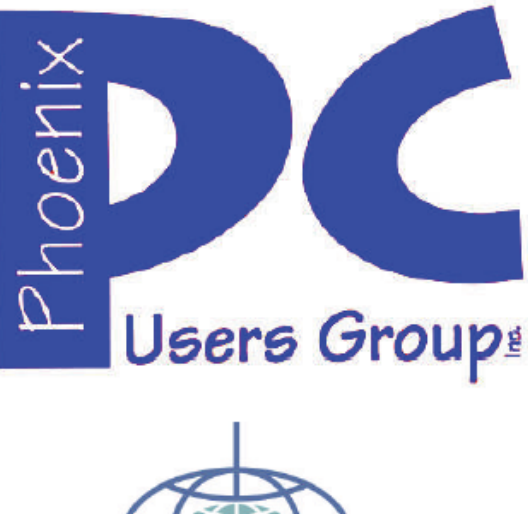

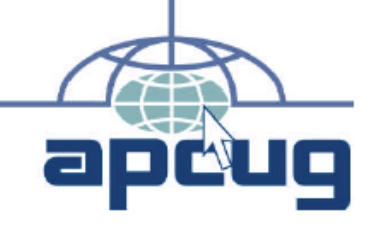

# **Phoenix PC Users Group**

#### **Officers**

Secretary: Chuck Lewis

President: David Yamamoto Vice President: Philip Shoemaker Treasurer: Treasurer: Paul Jamtgaard

#### **Staff Members**

Membership Coordinator: Lo Hardman Webmaster: Bill Aulepp Fountain Hills Coordinator: Nancy Ogden East Side Coordinator: 0pen Position West Side Coordinator: Bill Aulepp Public Relations: 0pen Position Newsletter Publisher: Bill Aulepp Newsletter Editor: Michael Bishop

#### **Contact Information**

David Yamamoto: President@PhoenixPCUG.org Philip Shoemaker Vicepres@PhoenixPCUG.org Chuck Lewis: Secretary@PhoenixPCUG.org Lo Hardman: Treasurer@PhoenixPCUG.org Board of Directors BOD@PhoenixPCUG.org Bill Aulepp: Publisher@PhoenixPCUG.org Michael Bishop: Editor@PhoenixPCUG.org Bill Aulepp: Webmaster@PhoenixPCUG.org

**Steering Committee: Officers and Members who are present at the 6:00 P.M. West Side meeting**

**NEWSLETTER** 

The Best Access

# **MAIN MEETINGS**

**West Side……….……...Tue, Oct 15**  CollegeAmerica, 9801 North Metro Pkwy E, Phoenix

#### **East Side………….…..Wed, Oct 16**  2625 W Baseline Rd, Tempe

(one block west of Fry's Electronics, north side of road)

### **Fountain Hills…..…....Thur, Oct 17**

Fountain Hills Library, 12901 N La Montana Drive, Fountain Hills

## **Presentation this month:**

The Importance of doing Windows Updates & other Recommended Updates

Many and varied websites and topics also

#### PLEASE NOTE:

For date and time changes, check our website: www.phoenixpcug.org

### **INSIDE THIS ISSUE… Page**

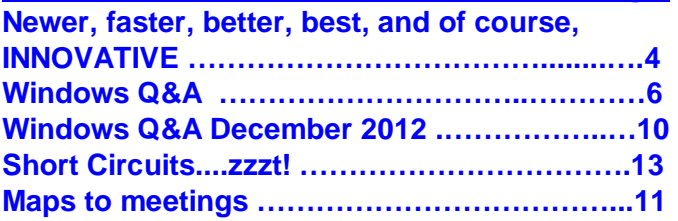

# THOUGHTS FOR THE MONTH

### FROM YOUR PRESIDENT

#### October! --- Boo & Happy Halloween!

\*Really Scary Stuff - don't miss update Tuesday! "On October 8, Microsoft will issue 8 security updates to Windows, Internet Explorer, .NET, Office, SharePoint and Silverlight. " http://tinyurl.com/p5uofqr

Contact your local tech support or store for help in doing this. This is important! And....

…Backup your drive - Acronis True Image!

\*\*"Residents of four Native American reservations in Arizona, including those in areas so remote that they lack running water or electricity, are about to get cutting-edge Internet access. " http://tinyurl.com/nsxtdyq

Q: So how to they power their PC's, exactly?

\*\*\*"Arizona schools luring students with specialty programs. Public schools … are competing for students - foreign-language immersion, back-tobasics instruction, online classes & magnet programs in arts, science, engineering and math." http://tinyurl.com/pams2gh

#### \*Tech Resources: (see Google, Youtube too)

Ken Coburn - www.DataDoctors.com Kim Komando - www.komando.com Leo Laporte - www.techguylabs.com

**\*Calendar of Events** - meetings 6:30 pm - Q&A, main meeting 7 pm - 8:45 pm. Maps - see page 14. Visit our webpage for last minute meeting changes.

**(1) College America Metrocenter** Tuesday before the third Wednesday of the month or **(2) UAT, University of Advancing Technology**, Tempe, third Wednesday or **(3) Maricopa Library at Fountain Hills**, third Thursday this month.

David

### FROM YOUR EDITOR

 In a well-known Broadway musical, the leading lady sings a lyric that contains the phrase, "I hear the human race is falling on its face, and it hasn't very far to go". Given the recent decisions made by the major manufacturers of electronic devices, the same comment seems to be appropriate to certain companies, particularly those making portable computers and latest generation cellular phones.

 These companies have apparently decided that the only important parts of their customer bases are select groups on the fringes of the total user population. Specifically, these select customers include large corporations who use massive amounts of computer time, devoted IT buffs who have to have the latest electronic gimmick, game players who can think of no better things to do, and worst of all, pirates, thieves, and spammers.

 The largest part of the home computer population is being discarded as if the ordinary individual is no longer important to the hardware and software giants of the industry. Forgotten are those of us who use computers for regular, but short, periods for occasional personal communications, price comparisons, household accounting, and the like.

 It was bad enough in the early days of growth in the home computer industry when the ego of the two founders forced the development of duplicate, but incompatible, operating systems. But now, it appears that these computer companies have decided to pursue a similar incompatibility path in teamwork with the providers of cellular phone services. The designers seem to be enamored with the glitter of bright colors on handheld devices that can be dragged across a viewing screen, (accidentally as often as intentionally), while being devoid of any organization or substance.

 In the early days of television, when panel shows were popular, there was a regular panelist who was noted for his insight in the foibles of humanity. He entitled his autobiography "Treadmill to Oblivion". Is this where the wireless world is going, or is it there already?

Michael

# **CALENDAR**

For date and time changes, check our website: www.phoenixpcug.org

PRESENTATION THIS MONTH

# **The Importance of doing Windows Updates & other Recommended Updates**

# **GENERAL MEETINGS**

## WEST SIDE: CollegeAmerica (see map page 18)

- Tuesday, October 15, 2013
- 6:00 PM Steering Committee and Election of Officers

- 6:30 PM - Q and A

### - EAST SIDE: University of Advancing Technology (see map page 18)

- Wednesday, October 16, 2013

- 6:30 PM - Q and A

-

# FOUNTAIN HILLS: Fountain Hills Library (see map page 18)

- Thursday, October 17, 2013 - 6:30 PM - Q and A

## **Meetings remaining this year in 2013:**

November 19, 20, 21 December 17, 18, 19

# Page 4 Phoenix PC Users Group Phoenix PC Users Group Phoenix PC Users Group Phoenix PC 013

Lou Torraca, President, MOAA – The TUG, Hawaii www.the-tug.org editor (at) the-tug.org http://www.the-tug.org/1-Jan-13.pdf

#### **Newer, faster, better, best, and of course, INNOVATIVE.**

Yes, once again, it's time for the annual International Consumer Electronics Show (CES) where oohs and aahs are regularly heard as thousands of new electronic goodies are unveiled. So, to tweak your curiosity about all this, I have listed a handful of new products that have been chosen as Innovation Award winners.

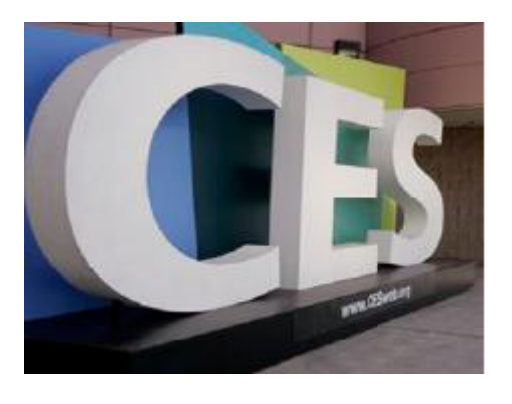

Without further ado, here are the ones I have picked, from the winners in the best of innovations category:

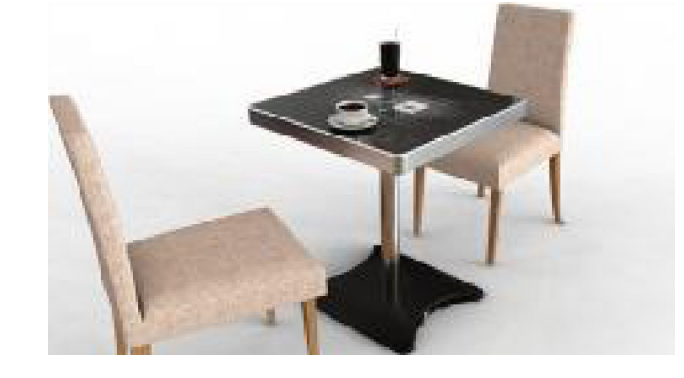

Touch Table PC is ideal for use in restaurants and cafes and enables customers to not only browse menus and order food, but also pay directly from the table. Any public space such as hospitals, airports, hotels can find good use for Touch Table PC.

You changed all your old style bulbs, but you still have a bunch of the 3 way type lamps …. here is the fix-The SWITCH 3-Way is the first and only LED incandescent replacement A-Lamp for use in three way lighting fixtures.

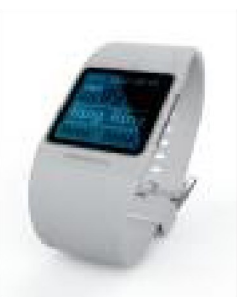

This one is for those of us in the "senior citizen" category-The **Moneual Smart Care** system for the hearing impaired detects a wide range of

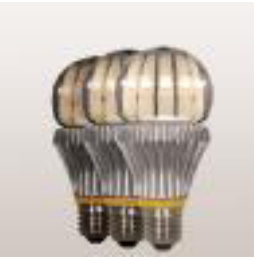

#### The SWITCH 3-Way

Hopefully, I will see them, in person, while I'm at the January 2013 show. CES Innovations Awards entries are judged on overall engineering qualities related to technical specifications and materials, aesthetics and design qualities, the product's intended use and function, unique features and how the design and innovation of the product compares to others in the marketplace.

The Innovations Design and Engineering Awards continue to give consumer technology manufacturers and developers an opportunity to have their newest products judged by a preeminent panel of independent industrial designers, independent engineers and members of the trade press. It's the place to see, touch, feel and understand the future of consumer technology. The Best of Innovations designation is awarded to products with the highest judges' scores.

noises and sounds that occur and transmits this information to its user, giving the hearing impaired users awareness of all sounds while also keeping them safe from risks.

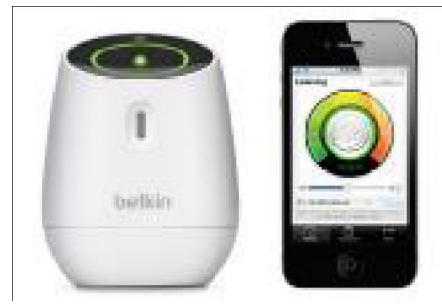

And for the younger folks with a new addition to the family-**WeMo Baby** works with the free WeMo Baby smartphone app so you can listen to your baby with clear digital sound from anywhere. Users have the option of upgrading to the premium app to receive cry notifications as well as access your baby's cry history.

If you have a gamer in the family, this is a "must have"- The most state-of-the-art gaming keyboard known to man. Designed for competitive gaming, the unique **V.E.N.O.M. Touch Display** keeps track of every aspect of the PC, launching apps, macro commands and more. Modular construction allows gamers to rearrange individual sections to suit their style.

Photo fans, yes they are still improving cameras! Take a look at this beauty-The **Sony Cybershot ® DSC-RX1** is the world's first full-frame compact digital camera, featuring an advanced 35mm fullframe 24.3 MP Exmor ® CMOS sensor and exceptionally fast, bright Carl Zeiss T\* 35mm f/2.0 fixed lens.

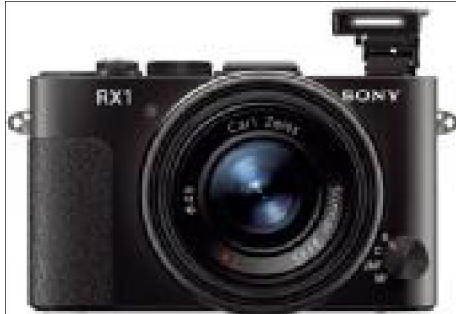

And, last, but definitely not least… here is one that is not on the list, but is a real gem…

**The NewerTech Voyager HD Dock** works

without any complicated setup. If you're like me, you have some old hard drives hanging around that you haven't had time to do anything with. The S3 is the answer…just plug any SATA HD in 3.5 or 2.5 and you can access the files on the HD, drag and drop them to anyplace on your computer or other device or, you can also use it as a backup drive or just an extra external, USB hard drive. Keep your pictures, financial records, scanned legal documents such as birth certificates and other personal documents safe. Backup your data to a separate drive and keep the drive in a home safe or safe deposit box. The Voyager S3 features a USB 3.0 port to enable you to get fast transfer speeds and is backwards compatible to plug into any USB 2.0 port. The company info makes a couple excellent points: Save Time and Money- With its Plug and Play design, the Newer Technology Voyager saves you the time of installing a drive into a computer or the cost of an external enclosure. Now you can think of bare SATA drives with the same convenience and instant access benefits as flash memory cards…but with huge gains in storage capacity! Hot Swap Ready- Have multiple drives you need to access? No problem, Newer Technology Voyager's unique design makes hot-swapping SATA drives a breeze. When finished using your drive, simply pull up on it or use the eject lever for 3.5" drives for quick and effortless removal. BTW, if you have some pretty old HDs, Voyager only accepts SATA interface drives. If you have IDE/ ATA interface drives (show IDE), I would suggest the Newer Technology USB Universal Drive Adapters. For more info, check out www.newertech.com, you will be glad you did{:) OK, that should give you a feel for the wide tuned and I'll try and give you a feel for some of the many new things I am looking forward to seeing, range of innovative products that will be on display in Las Vegas…remember, there

literally thousands of exhibitors and150,000+ attendees at this biggest trade show, so stay tuned for more.

Aloha, Lou

**Read all of Lou's columns.** Visit http://tinyurl.com/363qew

#### **Windows Q&A**

By Mary Phillips, Secretary, ICON Users Group, MO January 2013 issue, The ICON www.iconusersgroup.org mary (at) iconusersgroup.org

#### Q1. My email account may have been hacked, phished, or compromised. How can I tell for sure?

A1. It's pretty obvious when friends start asking if you sent them "such and such" and you definitely didn't that spam stuff that your address book in your email has been hacked. (If you receive email from "yourself" that you didn't send, then it may be someone else's email that was hacked and your address was in their address book.)

Other ways to suspect that your email has been compromised are that you can't log into your email account or you're not receiving email that you should be. If you're finding in your Sent email folder items you didn't send, someone without permission may have been sending "spam" emails (unrequested ads, etc.) or "phishing" emails (fake emails asking for your ID, password, birth date, bank account number, etc.) using your ID and password. This unauthorized person might also be send "scam" emails (emails asking you to help them get money to or from a foreign country).

#### Q2. What should I do if I'm pretty sure my email account has been compromised?

A2. The first thing to do, if you can get into your account, is change your password to a completely new password that contains at least one of each: capital letter, lower case letter, number, and special character (-, \_, &,\*, #, etc). These four requirements should give you a strong password that's not easy to crack. If you can't get into your account, you will probably have to call the provider of your email or get other professional help.

The next step is to scan your computer(s) with an up-to-date anti-virus program.

Scan again with an up-to-date anti-spyware/antimalware program such as SuperAntiSpyware because some malware may not be detected by anti-virus scans.

Run your Microsoft Updates to make sure the operating system is up-to-date.

# Page 7 Phoenix PC Users Group **Provide COLL** Page 7 Phoenix PC Users Group

When you're sure the computer(s) are clean, you may want to change the email password again just in case a "keylogger" malware program (program that records and sends "home" every key stroke you've made) had been installed on the computer and was active before you got everything cleaned.

Log into your email and check to see that your Options haven't been changed in webmail.

Note: Also, it's safer NOT to check in the box to let the browser "Remember my password."

Q3. I downloaded the Internet Explorer 10 for my Windows 7 machine and I don't like it because it's causing problems. How can I get rid of IE 10 and get my IE 9 back?

A3. Actually, when IE 10 is uninstalled, IE 9 is automatically restored. To uninstall IE 10, follow the path: Strata Control Panel / Programs and Features. In the left panel, click on "View installed updates."

Under "Uninstall and update" scroll down to the Microsoft Windows section, select Internet Explorer 10 and click "Uninstall."

Restart the computer to complete the removal of IE 10 and restore IE9.

Q4. I want to create an index with hyperlinks to individual pages in a newsletter, booklet or document in MS Publisher. How do I do it?

A4. To create a hyperlink to another page in your document, do the following: 1. Select either text or a picture.

2. On the Standard toolbar, click Insert Hyperlink.

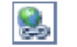

- 3. Under Link to, click Place in This Document.
- 4. Select the page that you want and change the title of the page if you like.
- 5. Click OK on the Enter Text dialog box. Click OK in the Insert Hyperlink dialog box.

In the example below, after selecting the page Windows  $Q & A$  in the index, clicking on the hyperlink button, clicking Place in This Document, clicking the page number, clicking Change Title button, I have changed the Page Title to "Windows Q & A." I will click OK twice.

Now, if the file is a .pub opened in a Publisher program, when the mouse pointer is positioned on Windows Q & A in the index, the pointer will stay an I-beam, but a tool tip will appear briefly stating to use Ctrl + click to follow the link.

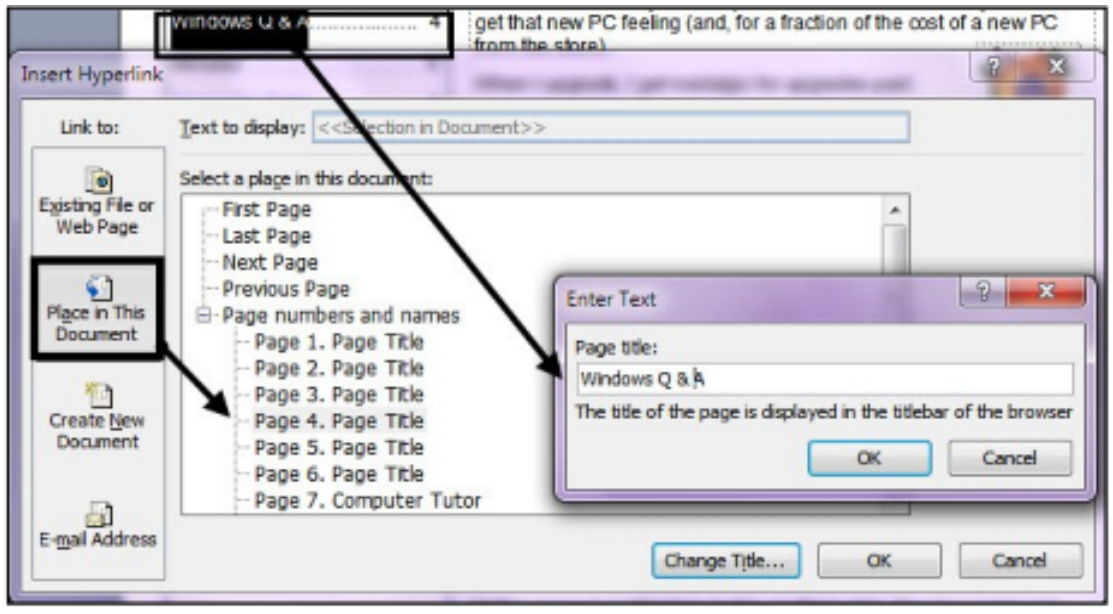

However, if the file is a .pdf opened in Adobe Reader, the pointer will become the hand with the pointing finger to indicate a link, and a click takes you immediately to page 4.

#### Q5. How do I adjust an inserted picture to get it very close to the text in MS Word or MS Publisher 2007?

A5. In MS Word, do the following:

- 1. Right-click on the graphic for a menu and select Format Picture.
- 2. Click the Layout tab, and then click the Advanced button.
- 3. For Wrap style, click on Tight or Square—Tight adjusts for Left and Right, Square adjusts also Top and Bottom. Select horizontal position for the graphic (Left, Center, Right, Other).
- 4. Click Advanced.
- 5. Change the Distance from Text to "0". Click OK. Click OK.
- 6. Nudge the selected graphic (resizing handles showing) to the desired position with the navigation arrow keys. (When a graphic has been formatted this way, you can usually click and drag it or nudge it wherever you want it; but sometimes you have to delete and reinsert it.)

For MS Publisher 2007, right-click the graphic, select Format Picture, and click the Layout tab.

Then, select Wrapping Style – Square allows adjustment for Distance from text. Next, select the position to wrap text, and set the Distance from text to something between 0" and 0.04".

#### Q6. How do I adjust the Line Spacing in MS Word and Publisher 2007 to get more text to fit on a page?

A6. Click the Line Spacing button and make adjustments as needed. The Paragraph dialog box below shows the selected paragraph is aligned Flush Left, with no space before paragraphs, a 4pt space after paragraphs, and a single space between lines

.

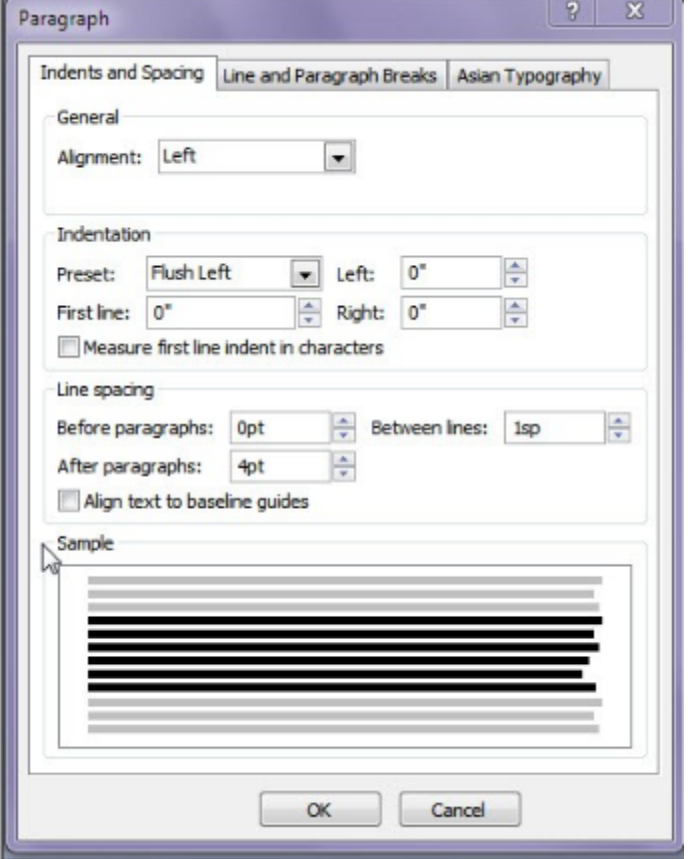

## Page 10 **Phoenix PC Users Group CES AND Reading CES** Phoenix PC Users Group

#### **Windows Q&A December 2012**

By Mary Phillips, Secretary, ICON Users Group, MO December 2012 issue, The ICON www.iconusersgroup.org mary (at) iconusersgroup.org

#### **Q. What are some ways I can customize my Windows 7 computer?**

A. Windows 7 provides the greatest number of ways to customize or personalize your computer that Microsoft has given us so far and I will share a bunch of them with you now. Many of the customization options can be reached just by right –clicking on your desktop and selecting the Personalize option.

#### **Q. Change the theme--desktop background, window color, sounds, and screen saver all at once.**

A. Right click in a blank space on the desktop of Aero themes (transparent) and a selection of Basic and High Contrast themes. Click on a set of pictures in Aero and there will be an interesting slide show of architecture, art, cartoon characters, landscapes, or nature. You can deselect any of the pictures you don't want to be included in the show. You can also change the length of time between picture change.

Click on *Get more themes online* to select additional themes. Don't forget to click on Save theme and give it a name.

Q. Change the desktop or select a picture for your desktop

A. Find the pictures that you want to include in your slide show. All of the pictures must be located in the same folder. Click on one picture, press and hold the Ctrl key on the keyboard and select additional pictures to create a slide show. Select the amount of time between picture changes, the position, and click Save Changes.

Some folks like to set up a series of personal pictures as a slide show and use their computer monitor as a digital picture frame.

Q. Change only the Window colors (borders, Start menu and taskbar)

A. At the bottom of the Personalization window, click the Window Color icon. Click on a color and adjust the Color intensity with the slider bar. If you want to save energy, uncheck Enable transparency. Click Save Changes.

Q. Change sounds

A. Clicking the down arrow beside the name of a Sound theme lists about 16 different themes. Click on the name, then under Program Events, where there is a speaker icon, there is a sound associated. I click on Exit Windows because it has a longer duration, and click the Test button to hear the associated sound. If you don't hear anything, check the speaker icon on the Notification bar to see if the sound is turned down or muted. When you're satisfied, click OK.

# Page 11 **Phoenix PC Users Group CES AND Reading CES** Phoenix PC Users Group Cesser

# HOW TO GET THERE

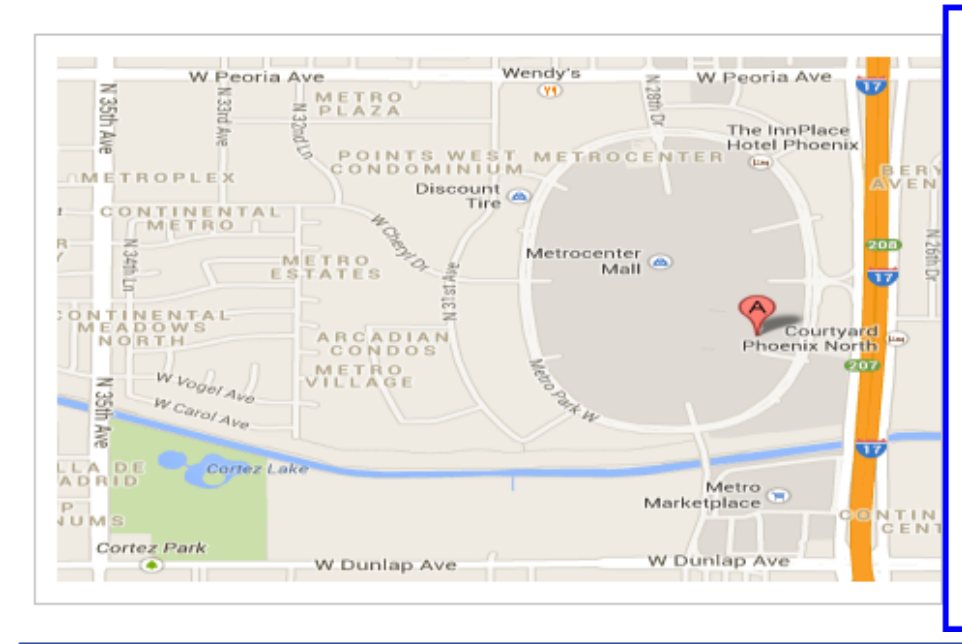

# West-Side-Meeting¶

#### CollegeAmerica¶

www.collegeamerica.edu/phoenix· 9801 N.Metro Parkway East Phoenix, AZ.85051¶ Phone .: (602) 257-7522¶

Google map error, "the red A" is " actually east side of Metro Parkway

Exit Peoria Ave west, past I-17, I turn-first-left, go-south-on-the-frontageroad, turn-right-at-the-first-driveway-past¶ Cheryl-Drive, CollegeAmerica-is-the-whitebuilding-on-your-right-(north). --North-off Castles & Coasters amusement park.

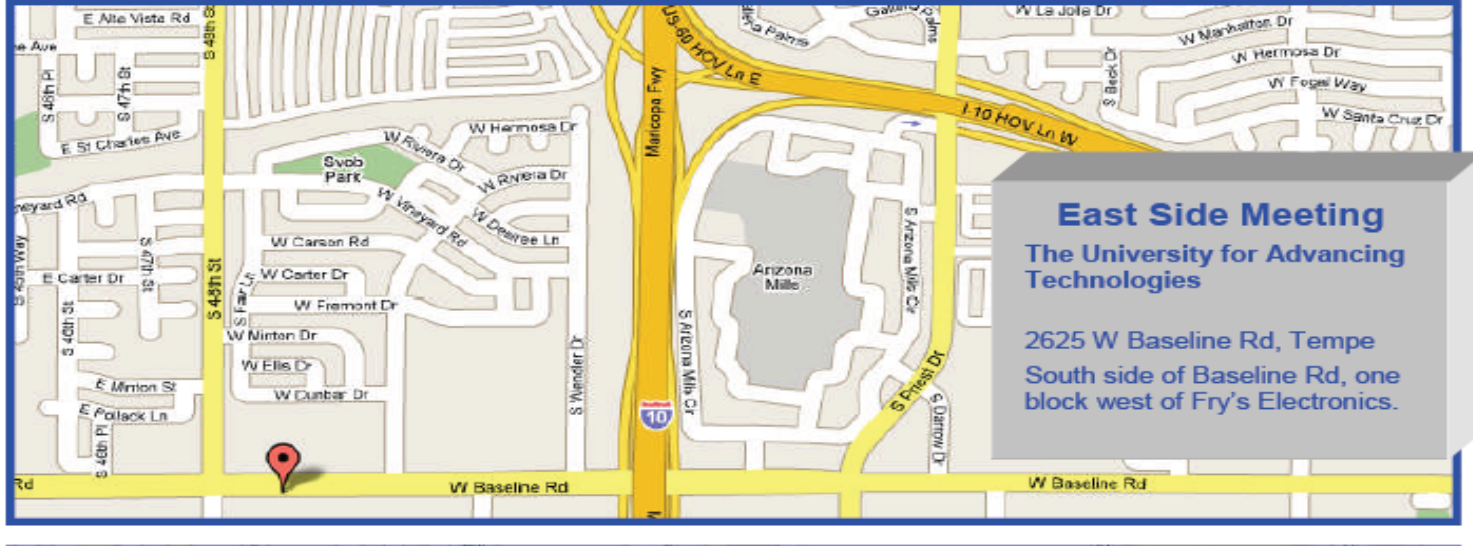

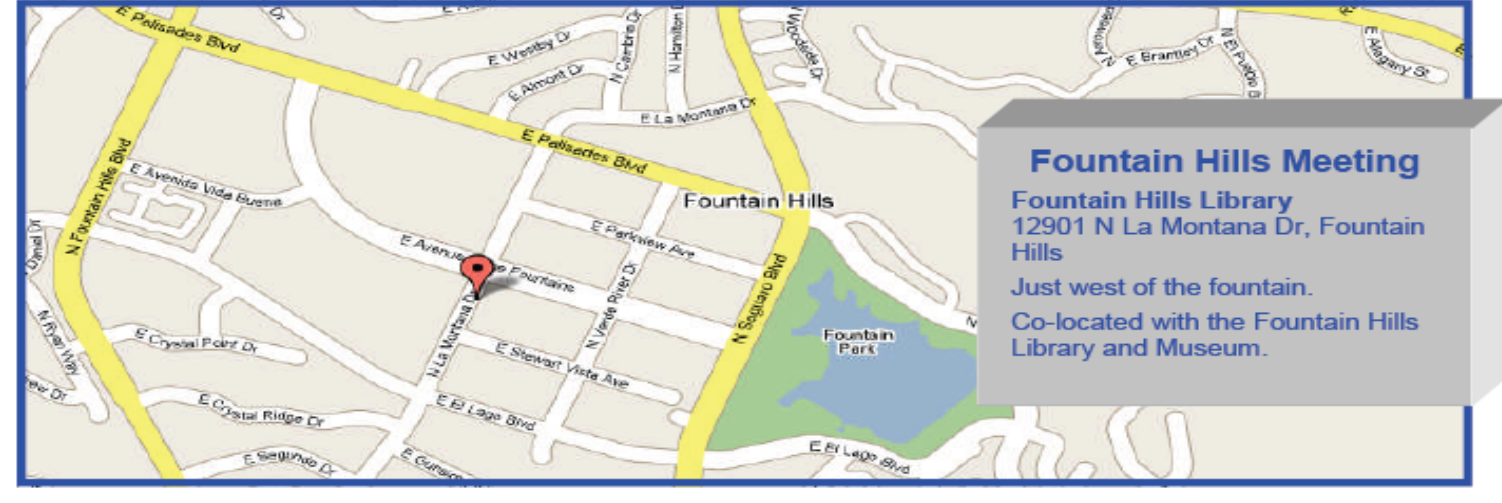

# MEMBERSHIP DUES

# **The Official Policy of the Phoenix PC Users Group is that we do not condone software piracy in any form.**

# 2014 **DUES \$36** ARE PAYABLE DECEMBER

# Phoenix PC Users Group Membership Application

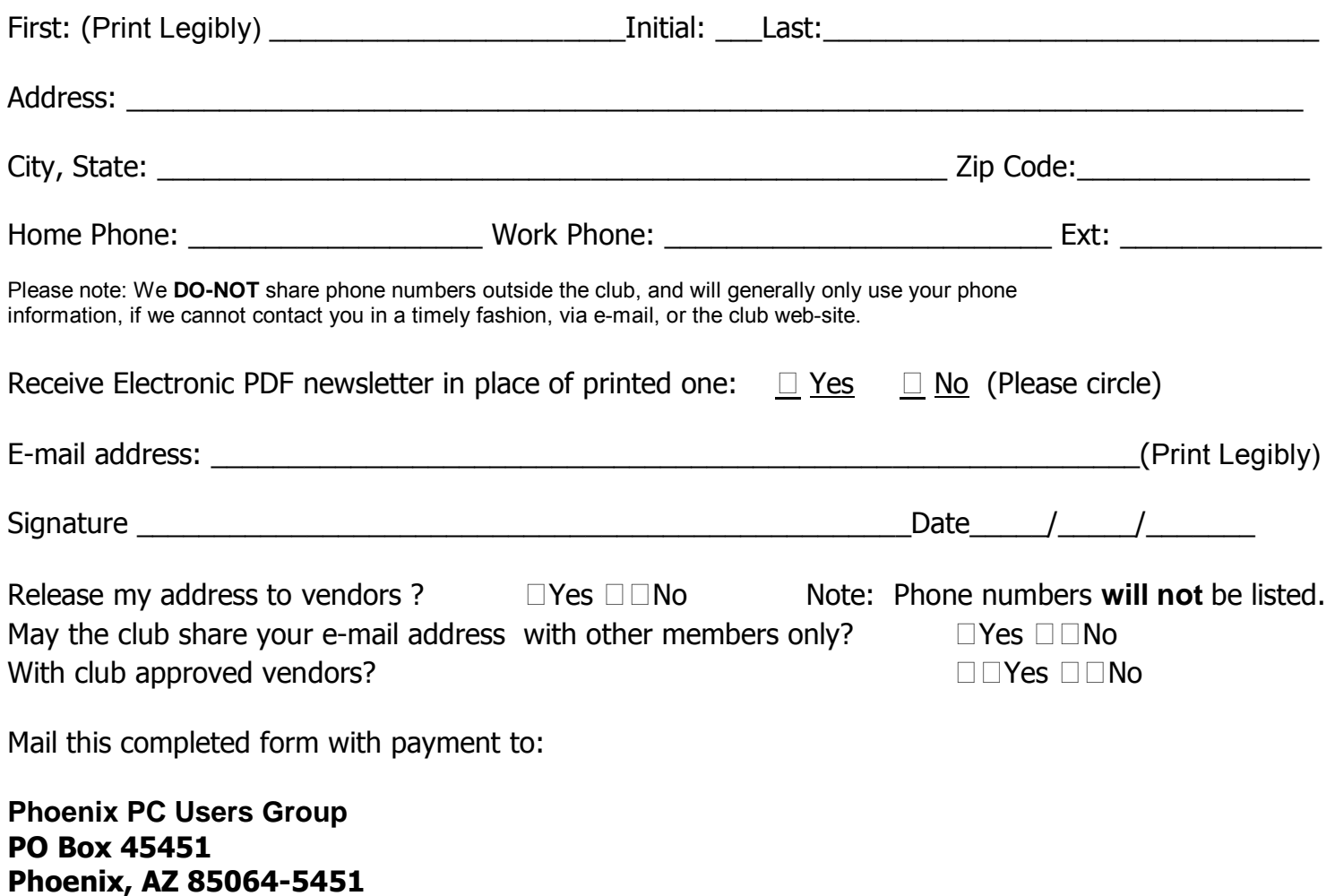

## **Short Circuits....zzzt!**

A driver who allegedly posted an Internet video of himself speeding around Manhattan in just over 24 minutes is facing charges of reckless driving. When he appeared in court he did not enter a plea. He claimed that he never went over 100 mph and ran only one red light at a pedestrian crosswalk. Hence, bail was set at \$10,000 bond or \$5,000 cash. Police arrested him and seized his 2006 BMW Z4 after news reports began surfacing about a YouTube video, posted last week, that chronicled the stunt. A dashboardmounted camera had recorded the vehicle traveling along the outmost perimeter streets circling the island. Along the 26.4mile loop, it did stop for six red lights. Electronic dance music was provided on the soundtrack, while a visual stopwatch that was superimposed on the screen kept time: 24 minutes and 7 seconds. The driver claimed on tape to have broken the "unofficial speed record" for the same route. Associated Press

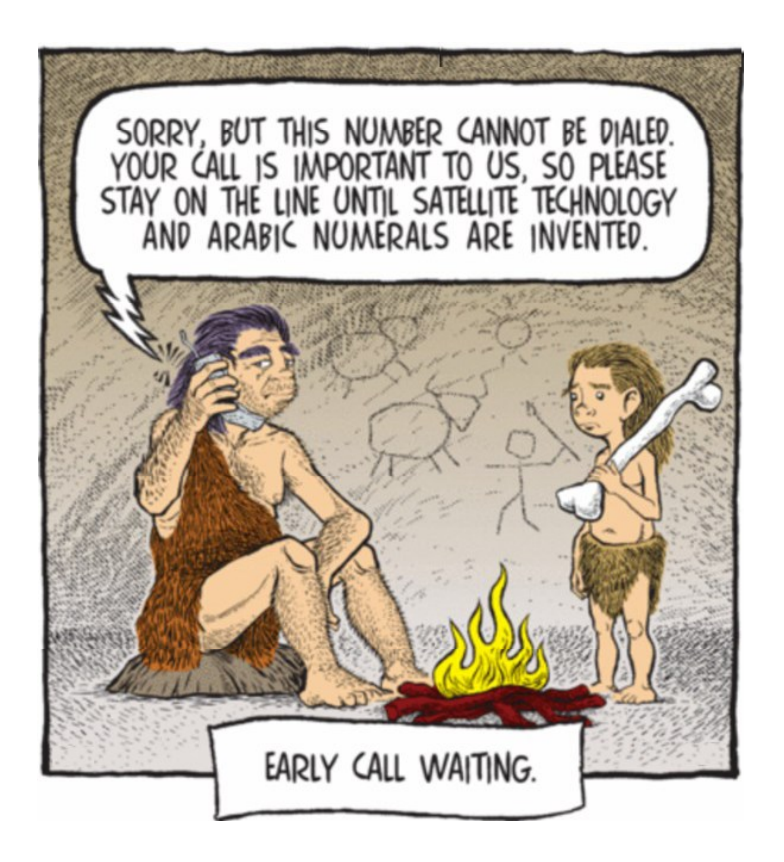

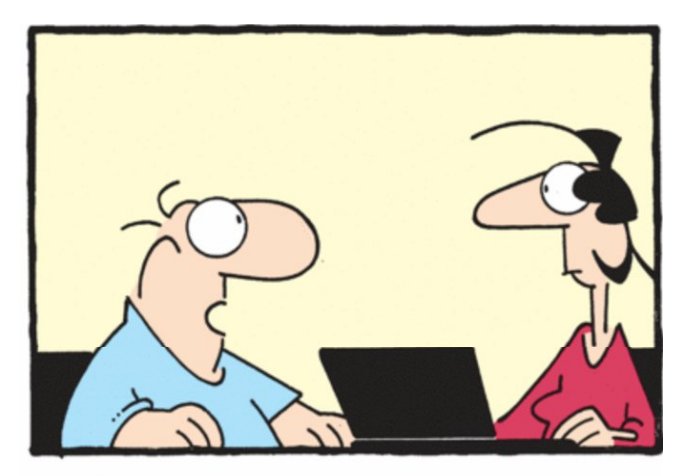

"I wouldn't say my computer skills are outdated. I prefer to think of them as 'classic.'"

A family celebrating a girl's 16th birthday was kicked out of the Universal Studios theme park in Florida since her father was wearing a shirt with POLICE lettered on it. The man, who is not an officer, says his brother, who is an NYPD officer, gave him the shirt and he "didn't even think about it" when he put it on. After being confronted by security officers, the family offered to buy another shirt at a retail store, because they hoped to make it to a rock music show at the theme park. However, according to the local television report of the incident, the wife reported that they were told "don't bother" and were forced to leave. Universal Studios later released a statement defending a policy against visitors wearing police clothing, saying "this is for everyone's safety and to avoid confusion by our guests." WPTV

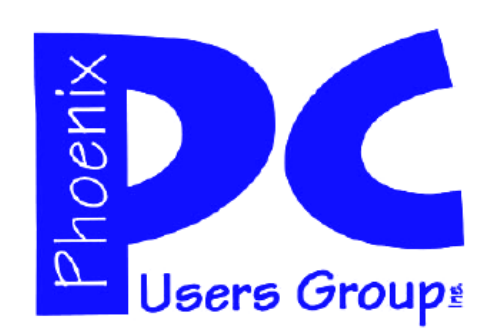

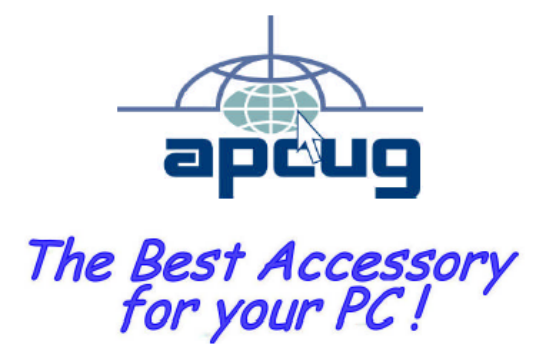

Web address: www.phoenixpcug.org

> **The Newsletter of the Phoenix Personal Computer Users Group "Users helping users to understand computers".**

-------------------------------------------------------------------------------------------------------------------------------------------

**PHOENIX PC USERS GROUP PO Box 45451** STAMP **PHOENIX, AZ 85064—5451** 

PLEASE NOTE - OUR NEW ADDRESS